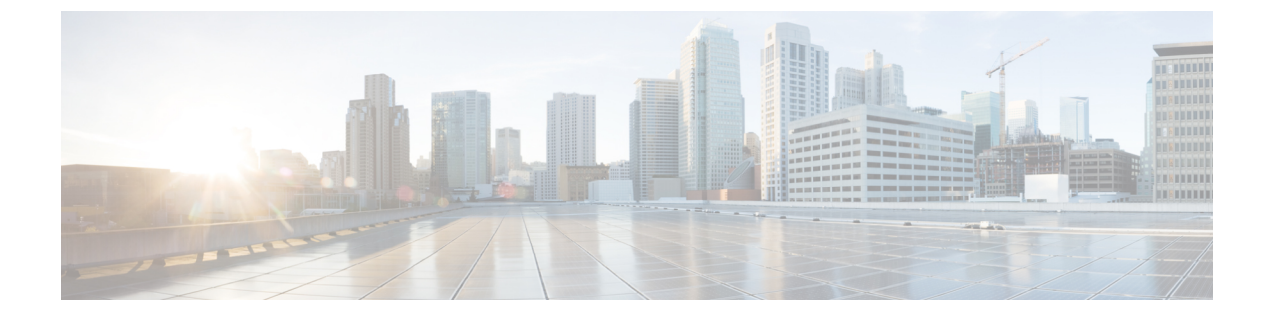

# 個人のグリーティングの管理

- [個人のグリーティングについて](#page-0-0), 1 ページ
- [個人のグリーティングの変更](#page-2-0), 3 ページ
- ユーザがビデオ [グリーティングを再生するには](#page-3-0), 4 ページ

## <span id="page-0-0"></span>個人のグリーティングについて

Cisco Unity Connection では、個人のグリーティングを最大 6 つ録音できます。 必要な数のグリー ティングを有効にして、それぞれの有効期間を指定できます。

多言語システムの場合、複数の言語(デフォルトの言語とそれ以外のシステムで利用可能な言語) で個人のグリーティングを再生するオプションを選択できます。 デフォルト以外の言語のグリー ティングを管理する場合は、電話のキーパッドを使用します。ボイス コマンドは使用できませ  $h_n$ 

次に、6 つの個人のグリーティングとそのしくみについて説明します。 Connection では、使用可 能にしたグリーティングが適切な状況で再生されます。ただし、一部のグリーティングは他のグ リーティングより優先されます。

オプション グリーティング

休暇中などの特別な状況を知らせたいときに、特定の期間内だけ再生する場合は、オプション グ リーティングを使用可能にします (たとえば、「<date> までオフィスにいません」)。有効に なっている場合、オプション グリーティングは他のどのグリーティングよりも優先されます。

電話を呼び出すことなくグリーティングに発信者を転送するかどうか、発信者がグリーティング をスキップできるかどうか、およびオプション グリーティングが使用可能なときに発信者がメッ セージを残せるかどうかは、Connection の管理者が指定します。 Messaging Assistant Web ツール の [オプション グリーティング] ページには、管理者が使用可能にしている発信者オプションが示 されます(ある場合)。 外部の発信者や他の Connection ユーザが内線をダイヤルして直接電話を かけた場合、発信者オプションは適用されません。

 $\mathcal{L}$ 

他のConnectionユーザが電話でメッセージを送信した場合、そのユーザにはオプショングリー ティングが再生されません。 オプション グリーティングを使用可能にするだけでなく、録音 名を変更して、不在であることを示す情報を追加することを検討してください。 録音名は、 他のユーザがメッセージの宛先としてその名前を指定したとき、またディレクトリでその名前 を検索したときに再生されます。 ヒント

オプション グリーティングをオンにすると、Cisco PCA のホーム ページにリマインダが表示され ます。電話でサインインした後、オプショングリーティングが有効になっていることを知らせる ように Connection を設定することもできます。

通話中グリーティング

通話中であることを示す場合は、通話中グリーティングを使用可能にします (たとえば、「現在 別の電話に出ています。メッセージを残してください」)。通話中グリーティングが有効になっ ていると、通話中の場合に限り、このグリーティングが標準グリーティング、時間外グリーティ ング、内線グリーティングより優先されます。

なお、Connection の通話中グリーティングが動作するのに必要なサポートは、すべての電話シス テムで提供されているわけではありません。 詳細については、Connection の管理者に問い合わせ てください。

内線グリーティング

同僚に知らせる必要のある情報を提供する場合は、内線グリーティングを使用可能にします (た とえば、「本日の正午まで会議室 B にいます」)。有効になっている場合、内線グリーティング は標準グリーティングおよび時間外グリーティングより優先されます。また、内線グリーティン グは、電話に応答しない場合に社内の発信者に対してだけ再生されます。

なお、Connection の内線グリーティングが動作するのに必要なサポートは、すべての電話システ ムで提供されているわけではありません。 詳細については、Connection の管理者に問い合わせて ください。

時間外グリーティング

Connection の管理者が指定した会社の営業時間外に、特別なグリーティングを再生する場合は、 時間外グリーティングを使用可能にします (たとえば、「申し訳ありませんが、電話に出ること ができません。 当社の営業時間は <times> です」)。時間外グリーティングが有効になっている と、営業時間外の場合に限り、このグリーティングが標準グリーティングより優先されます。

標準グリーティング

標準グリーティングは、Connectionの管理者が指定した会社の営業時間内、または他のグリーティ ングがすべて使用不能な状況において再生されます。 設計上、標準グリーティングは無効にする ことができません。

祝日グリーティング

祝日に特別なグリーティングを再生する場合は、祝日グリーティングを使用可能にします (たと えば、「本日は祝日ですので、電話に出ることができません。<date> ~<date> までオフィスに いません」)。祝日グリーティングが有効になっていると、営業時間外の場合に限り、このグリー ティングが標準グリーティングより優先されます。

### <span id="page-2-0"></span>個人のグリーティングの変更

個人のグリーティングをオンにすると、使用可能になるまでの待機時間を指定できます。 Cisco UnityConnectionは、指定された日時になるまで、グリーティングを適切な状況で再生します。そ の後、グリーティングは自動的にオフになります。たとえば、オプショングリーティングを設定 して、休暇から戻ってきた日に再生を止めることができます。

グリーティングの再生を無期限に設定することもできます。これは、通話中グリーティングや時 間外グリーティングをオンにするときに便利です。

グリーティングはいつでもオフにすることができます。 グリーティングがオフのときは、録音が 消去されていなくても Connection はそのグリーティングを再生しません。

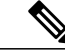

多言語システムの場合、デフォルト言語のグリーティングに限り Messaging Assistant Web ツー ルでグリーティングを管理できます。 他の言語のグリーティングを管理するには、電話を使 用します。入力方法を電話のキーパッド(「キーパッドのみ]オプション)に設定する必要があ ります。 (注)

#### 手順

- ステップ **1** Messaging Assistant で、[グリーティング] メニューの [グリーティング表示] を選択します。
- ステップ **2** [グリーティング] ページで、変更するグリーティングを選択します。
- ステップ **3** グリーティングをオフにするには、[<名前> グリーティング] ページの [無効にする] を選択してか ら、ステップ 5 に進みます。 または

グリーティングをオンにするには、適切なオプションを選択します。

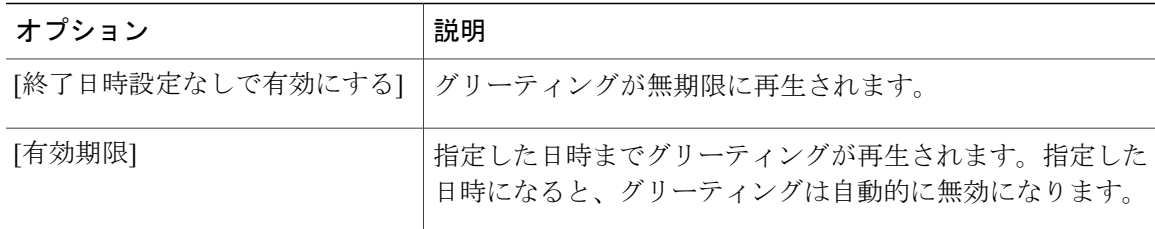

ステップ **4** [再生されるメッセージ] セクションで、適切なオプションを選択します。

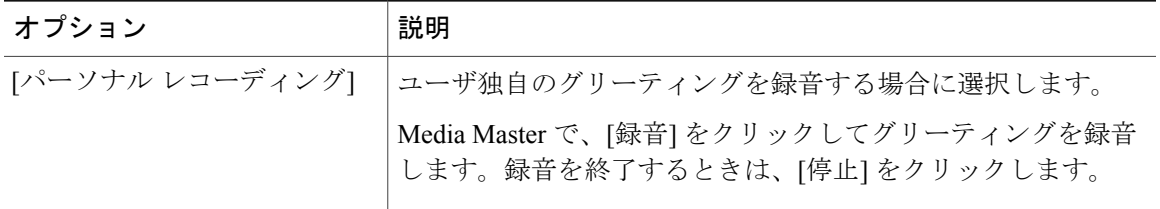

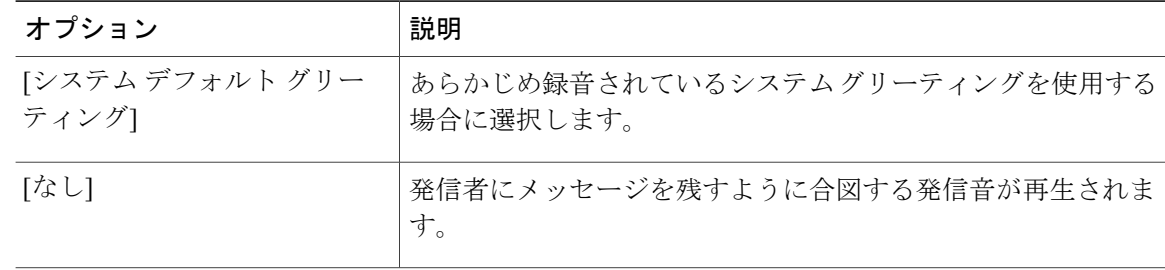

ステップ **5** [保存] を選択します。

## <span id="page-3-0"></span>ユーザがビデオ グリーティングを再生するには

各ユーザのビデオグリーティングを再生できるようにするには、[表示されるメッセージ]セクショ ンの [パーソナル レコーディング] オプションを有効にします。

ビデオグリーティングの詳細については、『User Moves, Adds, and Changes Guide of Cisco Unity Connection』 ([http://www.cisco.com/en/US/docs/voice\\_ip\\_comm/connection/10x/user\\_mac/guide/](http://www.cisco.com/en/US/docs/voice_ip_comm/connection/10x/user_mac/guide/10xcucmacx.html) [10xcucmacx.html](http://www.cisco.com/en/US/docs/voice_ip_comm/connection/10x/user_mac/guide/10xcucmacx.html)) の「Setting Up Features and Functionality That Are Controlled by User Account Settings in Cisco Unity [Connection](http://www.cisco.com/en/US/docs/voice_ip_comm/connection/10x/user_mac/guide/10xcucmac040.html)」の章を参照してください。

ビデオ グリーティングが有効な場合に表示されるメッセージを指定するには、次のいずれかの ソースから選択します。

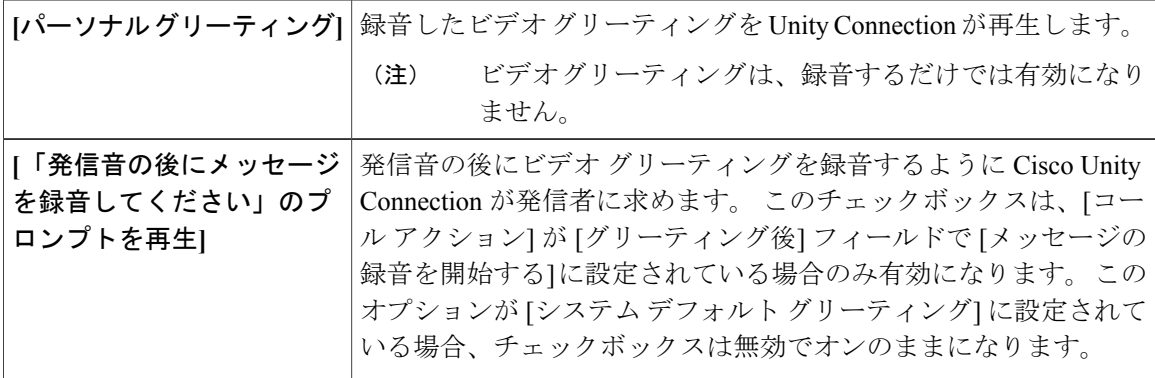

ビデオ グリーティングはいつでも無効にすることができます。 ビデオ グリーティングが無効の 場合は、録音が消去されていなくても Connection はそのグリーティングを再生しません。

### ビデオ グリーティングを有効にするには

手順

- ステップ **1** MessagingAssistant で、[グリーティング] メニューの [グリーティング表示] をクリックします。
- ステップ **2** [グリーティング] ページで、ビデオ設定を有効化するグリーティングを選択します。
- ステップ **3** ビデオ グリーティングを有効化するには、適切なオプションを選択します。
	- [終了日時設定なしで有効にする]:グリーティングが無期限に再生されます。
	- [有効期限]:指定した日時までグリーティングが再生されます。指定した日時になると、グ リーティングは自動的に無効になります。
- ステップ **4** [表示されるメッセージ] セクションで、[パーソナル レコーディング] を選択して、ビデオ グリー ティングを再生します。
- ステップ **5** [保存] をクリックします。

#### ビデオ グリーティングを無効にするには

#### 手順

- ステップ **1** MessagingAssistant で、[グリーティング] メニューの [グリーティング表示] をクリックします。
- ステップ **2** [グリーティング] ページで、ビデオ設定を有効化するグリーティングを選択します。
- ステップ **3** ビデオ グリーティングを無効化するには、[<名前> グリーティング] ページの [無効にする] を選 択します。
- ステップ **4** [保存] をクリックします。

 $\mathbf I$